# **ΕΙΔΙΚΑ ΘΕΜΑΤΑ ΠΡΟΓΡΑΜΜΑΤΙΣΜΟΥ**

### **ΦΥΛΛΟ ΕΡΓΑΣΙΑΣ 01**

## 1. Ενεργοποίηση του Greenfoot

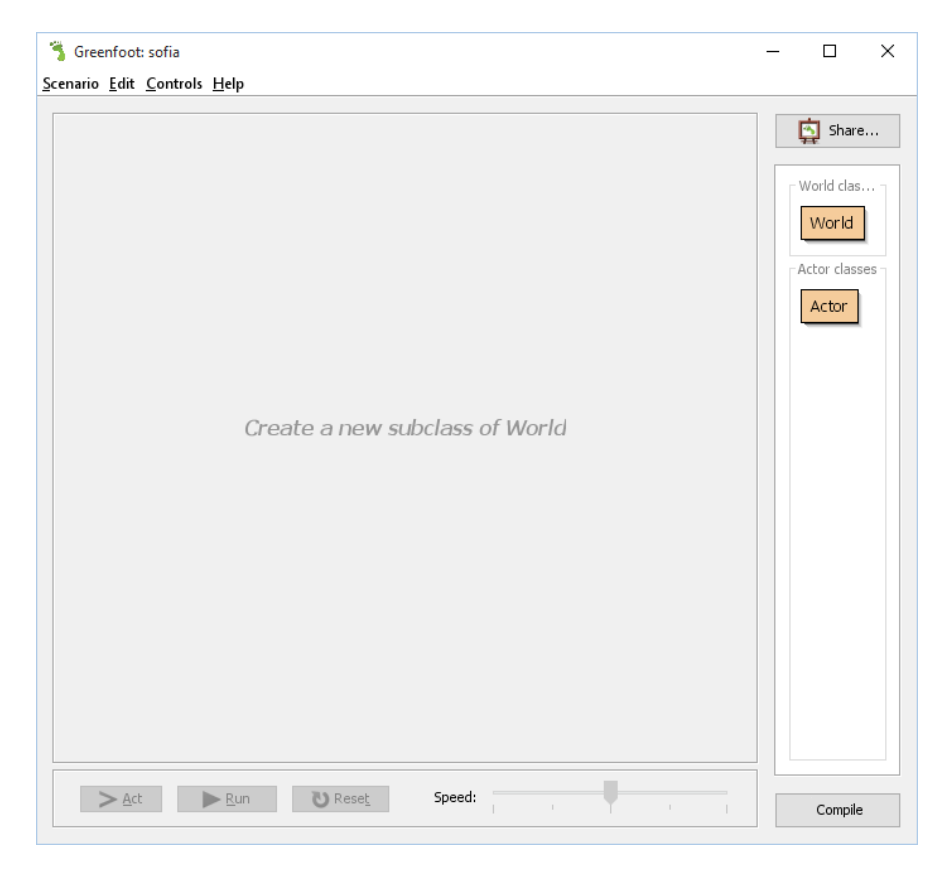

2. Άνοιγμα ενός σεναρίου Senario>Open>wombats

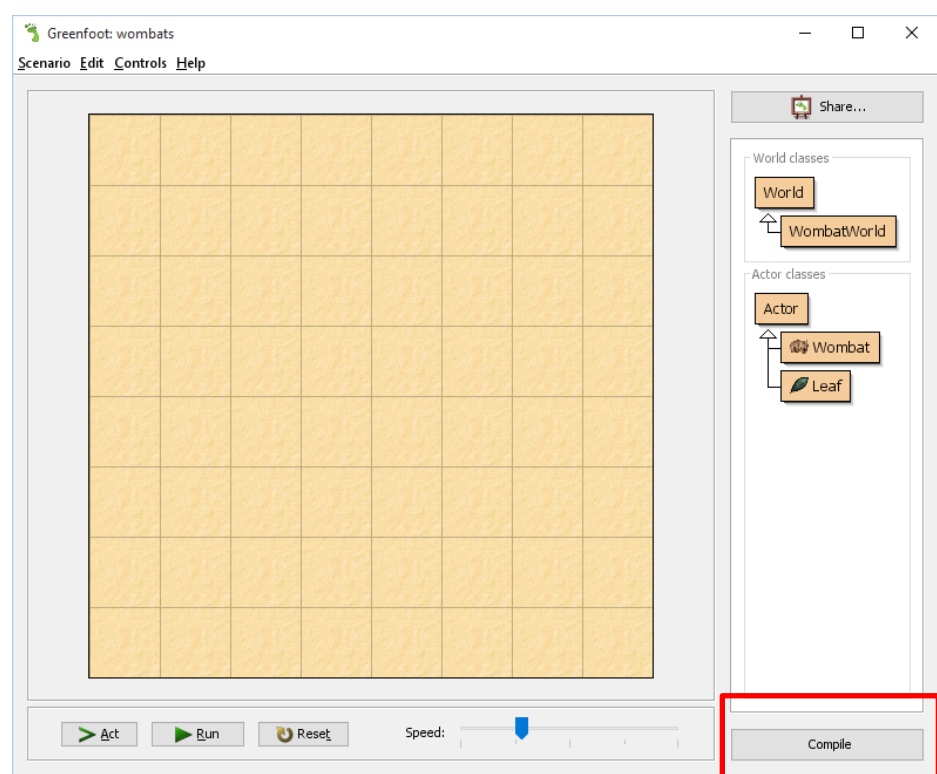

Αν δεν βλέπετε την παραπάνω οθόνη > Compile

3. Τοποθέτηση αντικειμένου (Actor) στον κόσμο WombatWorld

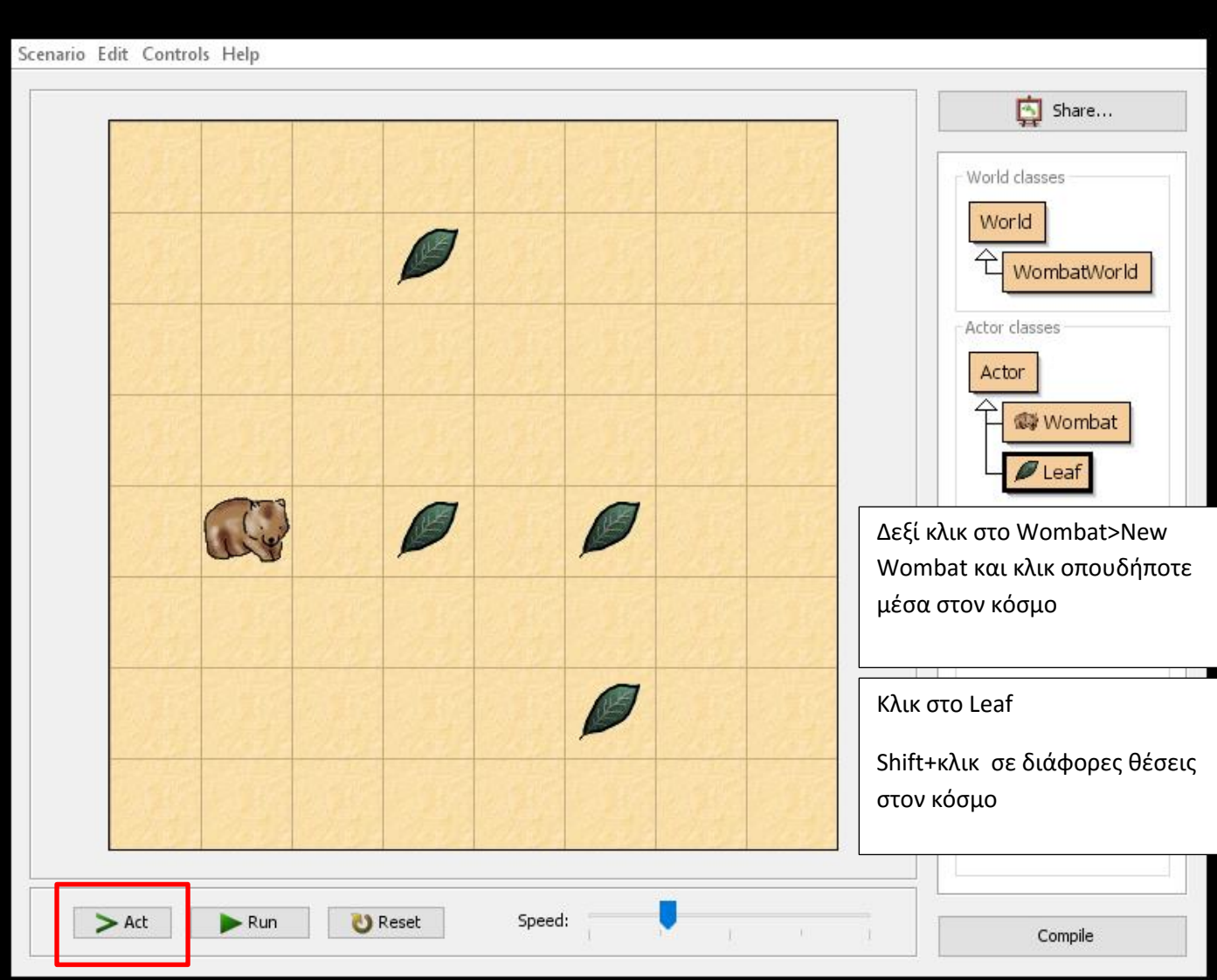

### **4. Κλικ Act**

Κάθε αντικείμενο εκτελεί αυτό που είναι προγραμματισμένο να κάνει

Τα Leafs είναι προγραμματισμένα να μην κάνουν κάτι

Τα Wombats είναι προγραμματισμένα να προχωρούν μπροστά και να τρώνε φύλλα

Τοποθετείστε και άλλο Wombat φροντίζοντας να είναι στην ίδια ευθεία με φύλλο

### **Κλικ Act**

- 5. **Κλικ Run** τότε το σενάριο εκτελείται συνέχεια. Παρατηρείστε ότι τα Wombats δεν βγαίνουν έξω από τα όρια του κόσμου
- 6. Σύρετε την μπάρα **Speed** δεξιά αριστερά για αυξήσετε μειώσετε την ταχύτητα
- 7. **Κλικ Pause** για να σταματήσει η εκτέλεση του σεναρίου
- 8. Κλικ **Reset** Τι γίνεται με αυτή την ενέργεια;
- 9. Τοποθετήστε ένα **Wombat** στον κόσμο και δεξί κλικ σε αυτό. Εμφανίζονται μία σειρά από μεθόδους που μπορεί να εκτελέσει.
- 10. Ενεργοποιήστε τη μέθοδο move(). Τι παρατηρείτε;

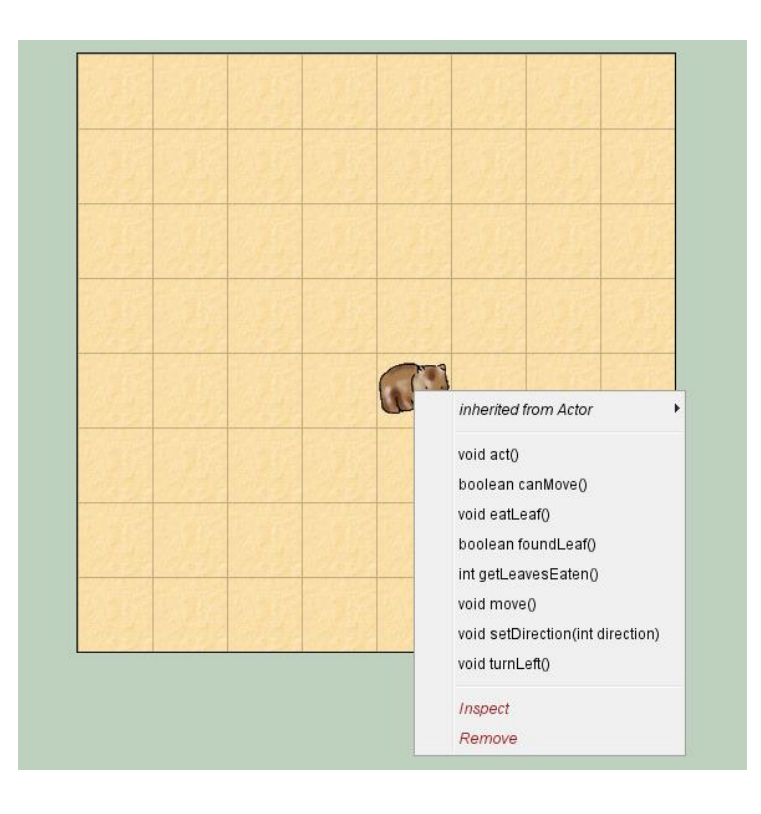

Μία μέθοδος είναι μία απλή ενέργεια που μπορεί να εκτελεί ένα αντικείμενο

Δοκιμάστε τη μέθοδο turnLeft(), move()

Μία μέθοδος μπορεί να δίνει μία απάντηση

Πχ η μέθοδος getLeavesEaten()

--ταΐστε με μερικά φύλλα το Wombat και καλέστε τη μέθοδο

--στη συνέχεια δώστε ένα ακόμα φύλλο στο Wombat και καλέστε ξανά την μέθοδο. Τι παρατηρείτε;

Πότε εκτελείτε η μέθοδος act();

11. Έχει και ο κόσμος μεθόδους που μπορούμε να καλέσουμε

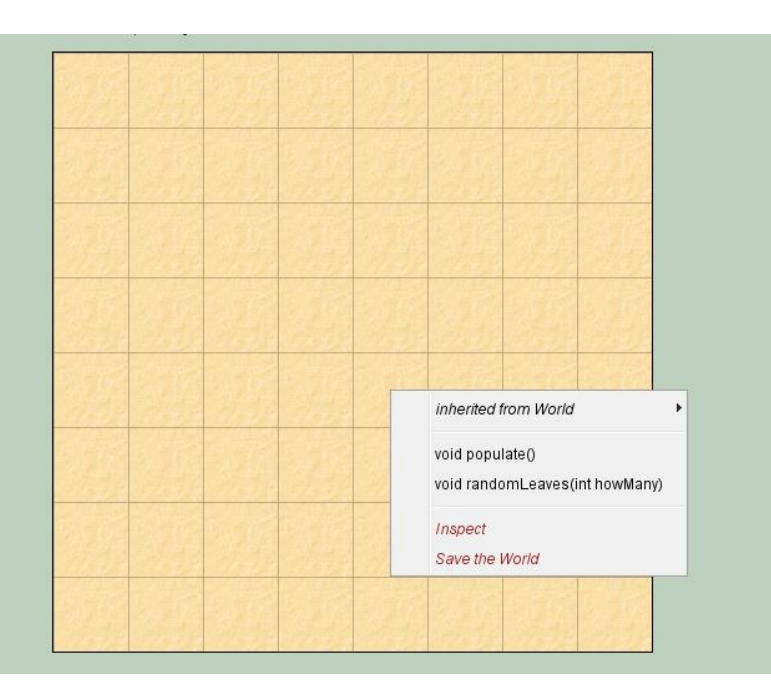

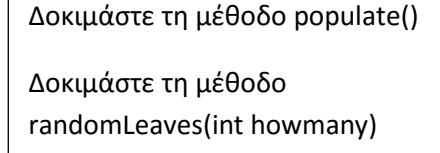

Παρατηρείστε ότι η μέθοδος randomLeaves ζητάει επιπλέον πληροφορία για να μπορέσει να εκτελεστεί. Λέμε λοιπόν ότι δέχεται μία παράμετρο

Θα πρέπει να πληκτρολογήσετε μία τιμή για την παράμετρο αυτή στο παράθυρο διαλόγου που εμφανίζεται

12. Πειραματιστείτε με το περιβάλλον και τα αντικείμενα και τις μεθόδους και ετοιμαστείτε να ασχοληθούμε με λίγο προγραμματισμό στο επόμενο μάθημα!!